# Novell **GroupWise**

6.5

www.novell.com

# RIFERIMENTO RAPIDO

Novell GroupWise 6.5 Ë un sistema multipiattaforma per servizi di e-mail aziendali che fornisce funzioni sicure di messaggistica, calendario, pianificazione e messaggistica in tempo reale. GroupWise include inoltre funzionalità di gestione dei compiti, dei contatti e dei documenti nonché altri strumenti di produttività. GroupWise può essere utilizzato sul computer desktop in ufficio, tramite un browser Web ovunque si disponga di una connessione Internet e addirittura su dispositivi wireless. Il sistema GroupWise può essere eseguito su NetWare®, Linux\*, Windows\* o su una combinazione di tali sistemi operativi. Gli utenti GroupWise possono accedere alle proprie caselle postali da desktop su cui è in esecuzione Linux, Windows o Macintosh\*, da un browser Web ovunque sia disponibile una connessione Internet, nonchÈ da dispositivi wireless.

Il presente *Riferimento rapido* Ë un'ottima guida di orientamento per coloro che installano GroupWise per la prima volta e fornisce un breve elenco di controllo dei passaggi essenziali destinato agli utenti più esperti che eseguono l'installazione di GroupWise. Per una descrizione completa dei requisiti di sistema e per istruzioni di installazione dettagliate, vedere il documento *GroupWise Installation Guide* (in lingua inglese).

- ! ["Documentazione di GroupWise disponibile" a pagina 2](#page-1-0)
- □ ["Installazione di un sistema GroupWise di base" a pagina 2](#page-1-1)
- ! ["Accesso alla casella postale GroupWise" a pagina 4](#page-3-0)
- ! ["Connessione del sistema GroupWise a Internet" a pagina 5](#page-4-0)
- $\Box$  "Accesso alla casella postale GroupWise dal browser Web o da un dispositivo wireless" [a pagina 6](#page-5-0)
- □ ["Comunicazione in tempo reale con altri utenti GroupWise" a pagina 7](#page-6-0)
- ! ["Monitoraggio del sistema GroupWise" a pagina 8](#page-7-0)
- ! ["Gestione in cluster del sistema GroupWise" a pagina 9](#page-8-0)
- ! ["Aggiornamento del sistema GroupWise con Support Pack" a pagina 9](#page-8-1)

# **Novell**

# <span id="page-1-0"></span>DOCUMENTAZIONE DI GROUPWISE DISPONIBILE

Sui CD di *GroupWise 6.5* è disponibile la seguente documentazione di GroupWise:

**Documentazione Ubicazione** Readme di GroupWise \readmeit.txt *GroupWise Installation Guide (in lingua inglese)*

\docs\us\GroupWiseInstallationGuide.pdf

Ulteriore documentazione di GroupWise Ë disponibile sul sito Web [della documentazione di](http://www.novell.com/documentation/italian/gw65/index.html)  [GroupWise 6.5 \(http://www.novell.com/documentation/italian/gw65/index.html\):](http://www.novell.com/documentation/italian/gw65/index.html)

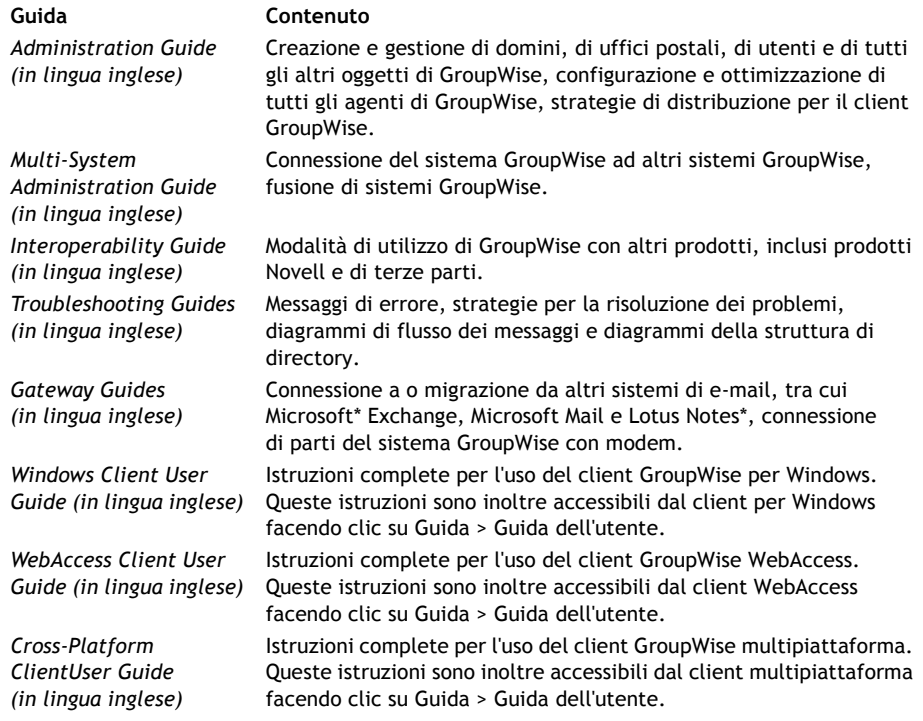

### <span id="page-1-1"></span>INSTALLAZIONE DI UN SISTEMA GROUPWISE DI BASE

Un sistema GroupWise di base è costituito da un dominio, un ufficio postale, una libreria di documenti e degli utenti. L'agente dell'ufficio postale (POA) recapita i messaggi nelle caselle postali degli utenti all'interno di ciascun ufficio postale, mentre l'agente di trasferimento dei messaggi (MTA) instrada i messaggi tra gli uffici postali e i domini all'interno di un sistema GroupWise completo.

## <span id="page-2-0"></span>**Requisiti di sistema di GroupWise**

 $\Box$  Uno dei sistemi operativi per server indicati di seguito.

- \* NetWare 4.2, NetWare 5.1 o NetWare 6.x, con il Support Pack più recente per la versione di NetWare in uso.
- \* SUSE<sup>®</sup> Standard Server 8, SUSE Enterprise Server 8, Red Hat\* Enterprise Linux 3 ES o Red Hat Enterprise Linux 3 AS.
- \* Windows NT\* Server o Windows 2000 Server, con il Service Pack più recente per la versione di Windows in uso.
- $\Box$  NDS<sup>®</sup> o eDirectory<sup>™</sup> (qualsiasi versione su qualsiasi piattaforma). Tuttavia se si desidera utilizzare LDAP con GroupWise, Ë necessario disporre di eDirectory 8.5 o superiore.
- $\Box$  ConsoleOne® 1.3.4
	- \* Versione 1.3.6 o successiva per Linux, con X Window System\* versione X11R6.
	- Versione 1.3.4 o successiva per Windows.

#### <span id="page-2-1"></span>**Installazione del sistema GroupWise di base**

**1** Avviare l'assistente di installazione GroupWise:

Su una workstation Windows o un server Windows che soddisfa i requisiti dell'agente, in caso di installazione degli agenti su Windows, eseguire il file setup.exe nella radice del CD *GroupWise 6.5 Administrator*.

oppure

Su un server Linux che soddisfa i requisiti dell'agente, eseguire il programma di installazione nella radice del CD *GroupWise 6.5 for Linux Administrator*.

- **2** Nell'assistente di installazione, fare clic su Crea o aggiorna un sistema GroupWise.
- **3** Attenersi alle istruzioni visualizzate nell'assistente di installazione per estendere lo schema eDirectory per gli oggetti di GroupWise, installare gli snap-in di Amministratore di GroupWise in ConsoleOne e configurare la directory di distribuzione del software GroupWise.
- **4** Attenersi alle istruzioni visualizzate dell'assistente di configurazione per creare il primo dominio e il primo ufficio postale, aggiungere utenti e installare gli agenti MTA e POA per il nuovo dominio e il nuovo ufficio postale.

Su NetWare e Windows, Ë possibile che gli agenti vengano immediatamente avviati dall'assistente di configurazione, in modo automatico.

Oltre al documento *GroupWise Installation Guide* (in lingua inglese) vedere le sezioni Domains, Post Offices, Message Transfer Agent e Post Office Agent nel documento *GroupWise Administration Guide* (in lingua inglese) per ulteriori informazioni.

# <span id="page-3-0"></span>ACCESSO ALLA CASELLA POSTALE GROUPWISE

Ciascun utente GroupWise dispone di una casella postale in un ufficio postale. In ambiente aziendale gli utenti che utilizzano workstation Windows possono eseguire il client GroupWise per Windows per accedere alle caselle postali e inviare e ricevere posta. Gli utenti con workstation Linux o Macintosh possono eseguire il client GroupWise multipiattaforma.

# <span id="page-3-1"></span>**Requisiti della workstation del client GroupWise per Windows**

 $\Box$  Una delle versioni di Windows indicate di seguito.

- \* Windows 98 su un Pentium\* 133 o superiore con almeno 48 MB di RAM
- \* Windows NT su un Pentium 133 o superiore con almeno 64 MB di RAM
- \* Windows 2000 su un Pentium 200 o superiore con almeno 128 MB di RAM
- \* Windows XP su un Pentium 300 o superiore con almeno 128 MB di RAM
- $\Box$  60 MB di spazio libero su disco per l'installazione del client per Windows

# **Installazione del client GroupWise per Windows**

- **1** Inserire il CD *GroupWise 6.5 Client* in una workstation Windows che soddisfa i requisiti del client. Il programma di installazione del client dovrebbe avviarsi automaticamente. In caso contrario, eseguire il file setup.exe nella radice del CD.
- **2** Attenersi alle istruzioni visualizzate per installare il software client per Windows sulla workstation. È possibile che il client GroupWise per Windows venga immediatamente avviato dal programma di installazione, in modo automatico.

Per distribuire il software client per Windows in tutto il sistema non occorre fornire un CD a ciascun utente GroupWise. Vedere la sezione Client nel documento *GroupWise Administration Guide* (in lingua inglese) per informazioni sulle alternative disponibili per la distribuzione del client, tra cui l'uso di Novell ZENworks® for Desktops.

# **Requisiti della workstation del client GroupWise multipiattaforma**

 $\Box$  Uno dei sistemi operativi per desktop indicati di seguito.

- \* SUSE LINUX Desktop, SUSE LINUX 8.2 o SUSE LINUX 9 Professional, con il desktop KDE o GNOME
- \* Red Hat 9 o Red Hat Enterprise 3 WS, con il desktop GNOME
- Macintosh OS 10.3 (Panther)
- " Una delle versioni di Windows elencate in ["Requisiti della workstation del client](#page-3-1)  [GroupWise per Windows" a pagina 4](#page-3-1)
- $\Box$  40 MB di spazio libero su disco per l'installazione del client multipiattaforma

#### **Installazione del client GroupWise multipiattaforma su Linux**

- **1** Su una workstation Linux che soddisfa i requisiti del client multipiattaforma, inserire il CD *GroupWise 6.5 for Linux Client*. Il programma di installazione del client dovrebbe avviarsi automaticamente. In caso contrario, eseguirlo nella radice del CD.
- **2** Attenersi alle istruzioni visualizzate per installare il software del client multipiattaforma sulla workstation Linux. È possibile che il client multipiattaforma venga immediatamente avviato dal programma di installazione, in modo automatico.

#### **Installazione del client GroupWise multipiattaforma su Macintosh**

- **1** Su una workstation Macintosh, individuare il file GroupWise.sit sul CD *GroupWise 6.5 for Linux Client*.
- **2** Fare doppio clic sul file GroupWise.sit per installare il software del client multipiattaforma sulla workstation Macintosh. L'icona del client GroupWise multipiattaforma viene aggiunta sul desktop.
- **3** Fare doppio clic sull'icona del client GroupWise multipiattaforma per avviare il client.

Per distribuire il software del client multipiattaforma in tutto il sistema, non occorre fornire un CD a ciascun utente GroupWise. Vedere la sezione Client nel documento *GroupWise Administration Guide* (in lingua inglese) per informazioni sulle alternative disponibili per la distribuzione del client, tra cui l'uso di Ximian® Red Carpet™.

# <span id="page-4-0"></span>CONNESSIONE DEL SISTEMA GROUPWISE A INTERNET

L'agente Internet di GroupWise consente di aggiungere servizi di messaggistica Internet al sistema GroupWise. Installando l'agente Internet, infatti, gli utenti GroupWise possono inviare messaggi a destinatari su Internet, accedere alle proprie caselle postali GroupWise tramite client di e-mail POP3 o IMAP4 standard, anziché un client GroupWise ed eseguire la sottoscrizione ai server delle liste di distribuzione Internet nel client GroupWise per Windows.

#### **Requisiti di sistema dell'agente Internet di GroupWise**

- $\Box$  Uno dei sistemi operativi per server elencati in "Requisiti di sistema di GroupWise" [a pagina 3](#page-2-0)
- □ Connessione Internet, con un provider di servizi Internet (ISP) o la risoluzione degli indirizzi DNS interna

#### **Installazione dell'agente Internet di GroupWise**

- **1** Avviare l'assistente di installazione GroupWise. Per informazioni, vedere ["Installazione del](#page-2-1)  [sistema GroupWise di base" a pagina 3.](#page-2-1)
- **2** Fare clic su Installa prodotti > Agente Internet di GroupWise > Installa l'agente Internet GroupWise.
- **3** Attenersi alle istruzioni visualizzate per installare l'agente Internet sul server NetWare, Linux o Windows locale.

Su NetWare o Windows, Ë possibile che l'agente Internet venga immediatamente avviato dall'assistente di installazione, in modo automatico.

Oltre al documento *GroupWise Installation Guide* (in lingua inglese), vedere la sezione Internet Agent nel documento *GroupWise Administration Guide* (in lingua inglese) per ulteriori informazioni.

# <span id="page-5-0"></span>ACCESSO ALLA CASELLA POSTALE GROUPWISE DAL BROWSER WEB O DA UN DISPOSITIVO WIRELESS

GroupWise WebAccess consente agli utenti GroupWise di accedere alle proprie caselle postali GroupWise tramite browser Web, telefoni wireless WAP, dispositivi Palm OS\* e dispositivi Windows CE. L'agente WebAccess comunica con altri agenti di GroupWise per ottenere informazioni dalle caselle postali GroupWise. Grazie all'integrazione dell'applicazione WebAccess nel browser Web, Ë possibile visualizzare le informazioni sulle caselle postali GroupWise nel browser Web o nel dispositivo wireless in uso.

#### <span id="page-5-1"></span>**Requisiti di sistema di GroupWise WebAccess**

- ! Uno dei sistemi operativi per server elencati in ["Requisiti di sistema di GroupWise"](#page-2-0)  [a pagina 3](#page-2-0)
- $\Box$  Un server Web supportato tra quelli indicati di seguito.
	- \* NetWare 4.2/5.1 (Support Pack più recente richiesto) NetWare Enterprise Web Server
	- \* NetWare 6.x: Netscape\* Enterprise Web Server; Apache Web Server
	- " NetWare 6.5 (GroupWise 6.5 Support Pack 1 o successivo richiesto): Apache 2
	- Linux: Apache 2
	- \* Windows NT (Service Pack più recente richiesto): Microsoft Internet Information Server 4.0; Netscape Enterprise Server\* 3.6 o versione successiva
	- " Windows 2000: Microsoft Internet Information Server 5 o versione successiva
	- \* UNIX<sup>\*</sup> Solaris<sup>\*</sup>: Apache Web Server 1.3.3 o versione successiva
- $\Box$  Uno dei browser Web indicati di seguito.
	- \* Linux: Mozilla 1.4 o versione successiva e altri browser basati su Mozilla; Konqueror 3.1.4 o versione successiva e altri browser basati su Konqueror
	- \* Windows: Microsoft Internet Explorer 4.0 o versione successiva; Netscape Navigator\* 4.0 o versione successiva
	- \* Macintosh: Safari\* 1.0 o versione successiva: Microsoft Internet Explorer 4.5 o versione successiva; Netscape Navigator 4.51 o versione successiva
	- \* UNIX: Netscape 4.0 o versione successiva; Microsoft Internet Explorer 4.0 o versione successiva
- $\Box$  Uno dei dispositivi wireless indicati di seguito.
	- " Qualsiasi dispositivo wireless che supporta la tecnologia WAP (Wireless Access Protocol) e dispone di un microbrowser che usa HDML (Handheld Device Markup Language) versione 3.0 o superiore oppure WML (Wireless Markup Language) versione 1.1 o superiore
	- " Un dispositivo Palm OS con qualsiasi versione di Palm OS che supporta le applicazioni PQA
	- \* Un dispositivo Windows CE con qualsiasi versione di Windows CE

#### **Installazione di GroupWise WebAccess**

- **1** Avviare l'assistente di installazione GroupWise. Per informazioni, vedere ["Installazione del](#page-2-1)  [sistema GroupWise di base" a pagina 3.](#page-2-1)
- **2** Nell'assistente di installazione, fare clic su Installa prodotti > GroupWise WebAccess > Installa GroupWise WebAccess.
- **3** Attenersi alle istruzioni visualizzate per installare l'agente di WebAccess sul server NetWare, Linux o Windows locale o installare l'applicazione WebAccess sul server Web desiderato.

Su NetWare e Windows, Ë possibile che l'agente di WebAccess e il server Web vengano immediatamente avviati dall'assistente di installazione, in modo automatico.

**4** Per visualizzare la pagina di login del client WebAccess nel browser Web o nel dispositivo wireless, specificare il seguente URL:

NetWare/Windows: http://*server\_web*/servlet/webacc Linux: http://*server\_web*/gw/webacc

dove *server\_Web* Ë l'indirizzo IP o il nome host DNS del server Web.

Oltre al documento *GroupWise Installation Guide* (in lingua inglese), vedere la sezione WebAccess nel documento *GroupWise Administration Guide* (in lingua inglese) per ulteriori informazioni.

# <span id="page-6-0"></span>COMUNICAZIONE IN TEMPO REALE CON ALTRI UTENTI GROUPWISE

Novell GroupWise Messenger Ë una soluzione aziendale multipiattaforma per la messaggistica in tempo reale sicura che supporta anche la gestione e l'archiviazione di conversazioni tra utenti GroupWise. Messenger può essere eseguito su NetWare, Linux e Windows. Per istruzioni di base, vedere il documento *Riferimento rapido per Messenger*. Per ulteriori informazioni, vedere i documenti *Messenger Installation Guide* e *Messenger Administration Guide* (in lingua inglese).

### <span id="page-7-0"></span>MONITORAGGIO DEL SISTEMA GROUPWISE

GroupWise Monitor Ë uno strumento di monitoraggio e gestione che consente agli amministratori di GroupWise di monitorare gli agenti di GroupWise e Messenger e i gateway di GroupWise da qualsiasi ubicazione in cui sia disponibile una connessione Internet e l'accesso a un browser Web o un dispositivo wireless. Alcune attività di amministrazione degli agenti possono anche essere eseguite dal proprio browser Web o dispositivo wireless.

#### **Requisiti di sistema di GroupWise Monitor**

! Uno dei sistemi operativi per server elencati in ["Requisiti di sistema di GroupWise"](#page-2-0)  [a pagina 3](#page-2-0)

Tuttavia, l'agente Monitor non è disponibile su NetWare.

- □ Uno dei server Web elencati in ["Requisiti di sistema di GroupWise WebAccess" a pagina 6](#page-5-1)
- □ Un dei browser Web elencati in ["Requisiti di sistema di GroupWise WebAccess" a pagina 6](#page-5-1)
- □ Un dei dispositivi wireless elencati in "Requisiti di sistema di GroupWise WebAccess" [a pagina 6](#page-5-1)

#### **Installazione di GroupWise Monitor**

- **1** Avviare l'assistente di installazione GroupWise. Per informazioni, vedere ["Installazione del](#page-2-1)  [sistema GroupWise di base" a pagina 3](#page-2-1).
- **2** Nell'assistente di installazione, fare clic su Installa prodotti > GroupWise Monitor > Installa GroupWise Monitor.
- **3** Attenersi alle istruzioni visualizzate nell'assistente di installazione per installare l'agente Monitor sul server Linux o Windows locale e l'applicazione WebAccess sul server Web desiderato.

Su Windows, Ë possibile che l'agente Monitor e il server Web vengano immediatamente avviati dall'assistente di installazione, in modo automatico.

**4** Per visualizzare la console Web di Monitor nel browser Web o nel dispositivo wireless, specificare il seguente URL:

NetWare/Windows: http://*server\_web*/servlet/gwmonitor Linux: http://*server\_web*/gwmon/gwmonitor

dove *server\_Web* Ë l'indirizzo IP o il nome host DNS del server Web.

Oltre al documento *GroupWise Installation Guide* (in lingua inglese), vedere la sezione Monitor nel documento *GroupWise Administration Guide* (in lingua inglese) per ulteriori informazioni.

# <span id="page-8-0"></span>GESTIONE IN CLUSTER DEL SISTEMA GROUPWISE

Novell Cluster Services™ garantisce disponibilità e gestibilità elevate delle risorse di rete critiche grazie alle funzioni di failover, failback e migrazione (bilanciamento del carico) per le risorse del cluster. Se si configurano gli uffici postali come risorse del cluster, gli utenti GroupWise potranno accedere alle proprie caselle postali dal client GroupWise per Windows in qualsiasi momento. Se si configurano gli agenti di WebAccess come risorse del cluster, gli utenti GroupWise potranno accedere alle proprie caselle postali dai browser Web e dai dispositivi palmari in qualsiasi momento. Se si configurano gli agenti Internet come risorse del cluster, gli utenti GroupWise potranno inviare la posta su Internet in qualsiasi momento.

- **1** Installare Novell Cluster Services in base alle istruzioni fornite con il prodotto.
- **2** Quando si installa ciascun agente di GroupWise (agente dell'ufficio postale, agente di trasferimento messaggi, agente Internet e agente di WebAccess) su un volume abilitato per la gestione in cluster, selezionare Configura agenti GroupWise per clustering per configurare il file di avvio dell'agente per la gestione in cluster.
- **3** Dopo avere installato ciascun agente di GroupWise, utilizzare ConsoleOne per configurare l'oggetto Volume Resource del cluster per il caricamento e lo scaricamento di ciascun agente durante il failover o il failback.

Per ulteriori informazioni, vedere la sezione Novell Cluster Services nel documento *GroupWise Interoperability Guide* (in lingua inglese).

#### <span id="page-8-1"></span>AGGIORNAMENTO DEL SISTEMA GROUPWISE CON SUPPORT PACK

Gli aggiornamenti del software GroupWise vengono forniti nei Support Pack unificati (CSP) Novell.

- **1** Attenersi alle istruzioni per l'installazione contenute nel file Readme fornito con ciascun Support Pack di GroupWise e seguire le importanti indicazioni riportate di seguito.
	- " Aggiornare sempre per primo il dominio primario.
	- " Quando si aggiorna un dominio, avviare sempre l'agente MTA prima di qualsiasi agente POA, in modo da consentire l'aggiornamento completo del database del dominio.
	- " Solo dopo avere aggiornato un dominio e avere avviato l'agente MTA, avviare gli agenti POA aggiornati per gli uffici postali appartenenti al dominio aggiornato.

Per ulteriori informazioni, vedere la sezione Update nel documento *GroupWise Installation Guide* (in lingua inglese).

Copyright © 2003-2004 Novell, Inc. Tutti i diritti riservati. È vietato riprodurre, fotocopiare, memorizzare su un sistema o trasmettere la presente pubblicazione senza l'espresso consenso scritto dell'editore. Novell, ConsoleOne, GroupWise, NDS, NetWare, Ximian e ZENworks sono marchi registrati di Novell, Inc. negli Stati Uniti e in altri paesi. SUSE è un marchio registrato di SUSE LINUX AG, una società Novell. eDirectory, Novell Cluster Services e Red Carpet sono marchi di fabbrica di Novell, Inc. Tutti i marchi di fabbrica di terze parti sono di<br>proprietà dei rispettivi proprietari. Un simbolo di marchio di fabbrica (®, TM e co (\*) denota un marchio di fabbrica di terze parti.